# **LATEX Kurs**

Sascha Frankhttp://www.latex-kurs.de/kurse/kurse.html

### $\ddot{\textsf{U}}$ bersicht

Grafiken mit LATEX

TikZ Diagramme E-Technik & Co.Optik

Pgfplots

Programmierte Bilder

Grafiken mit LATEX

früherpicture Umgebung

jetztTikZ Paket

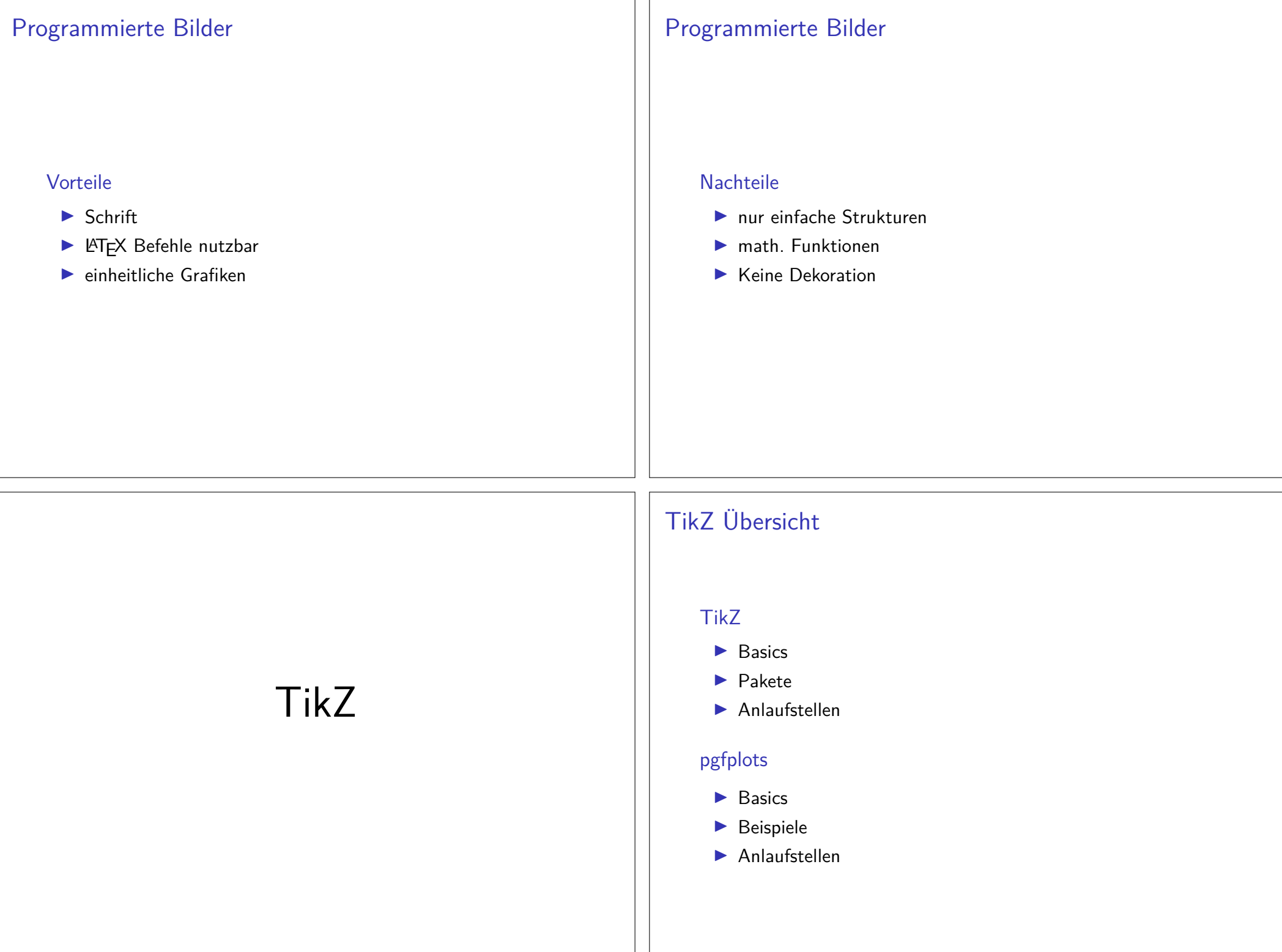

PaketTikZ - Tikz ist kein Zeichenprogramm

Figuren

 sind viele bereits vorhanden aber z.T. werden zusätzlicheBibliotheken benötigt.

#### andere Programme

Lässt sich auch im Verbund mit anderen Programmen wie gnuplot,inkscape, xfig etc. verwenden.

#### inline oder Umgebung

inline Modus\tikz[Optionen]{ tikz Befehle }

#### Umgebung

 \begin{tikzpicture}[Optionen]tikz Befehle\end{tikzpicture}

### Einbinden

Paket\usepackage{tikz}

Bibliotheken\usetikzlibrary{Mit Kommata getrennte Liste}

#### Bibliotheken Beispiele

arrows, automata, backgrounds, . . . matrix, mindmap, petri,shapes.geometric u.v.m.

#### Einheit & Koordinaten

EinheitStandard: cm – aber besser nicht angeben

Koordinaten (X-Wert in cm, Y-Wert in cm)bzw.(Winkel : Länge in cm)

relativer AbstandZum letzten Punkt  $++$ (X-Wert,Y-Wert)

#### Namen/Bezeichnung

Bestimmte Objekte können mit einem Namen bezeichnet werden.Über den Namen kann dann auf die Koordinaten *zugeriffen* werden.

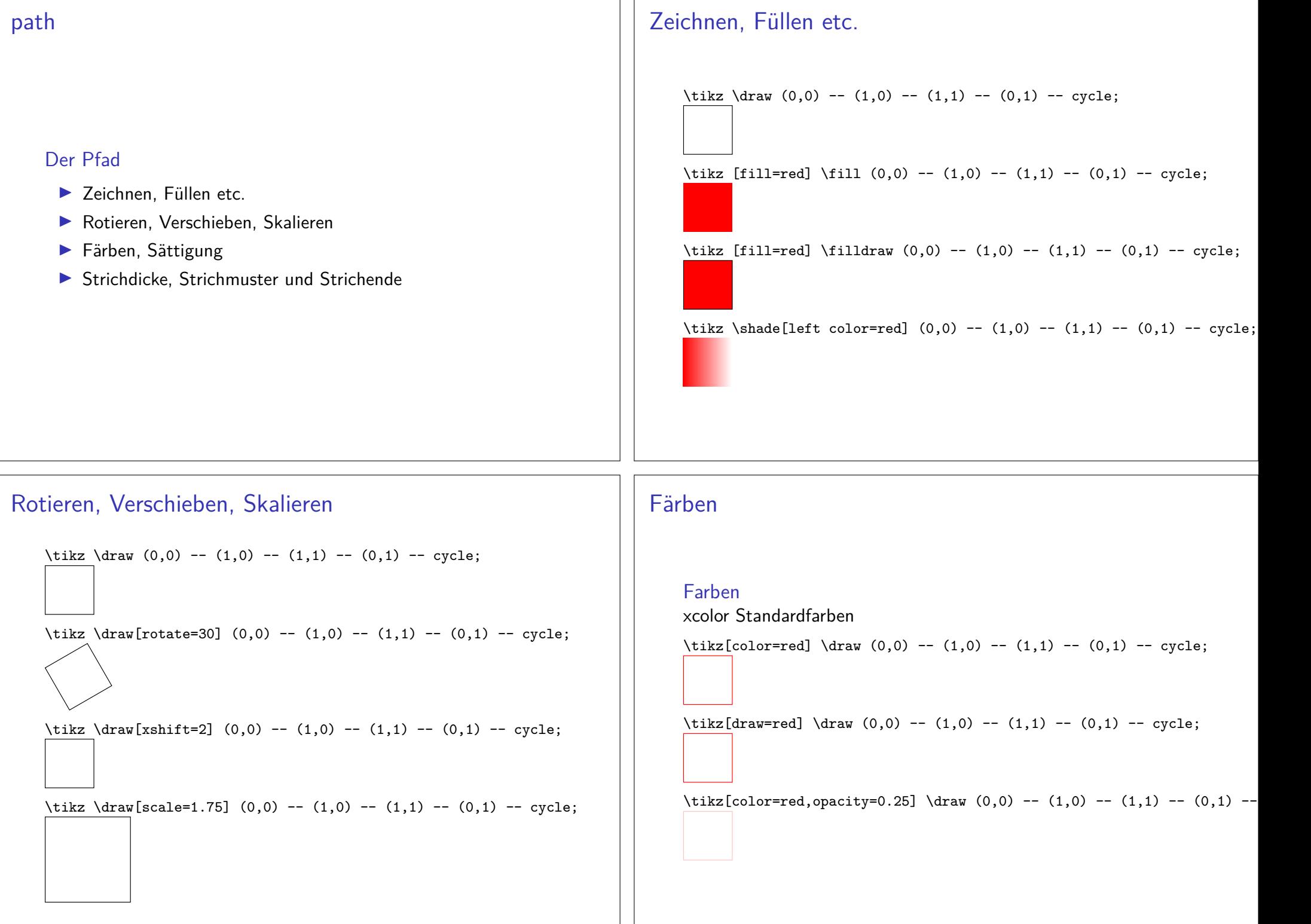

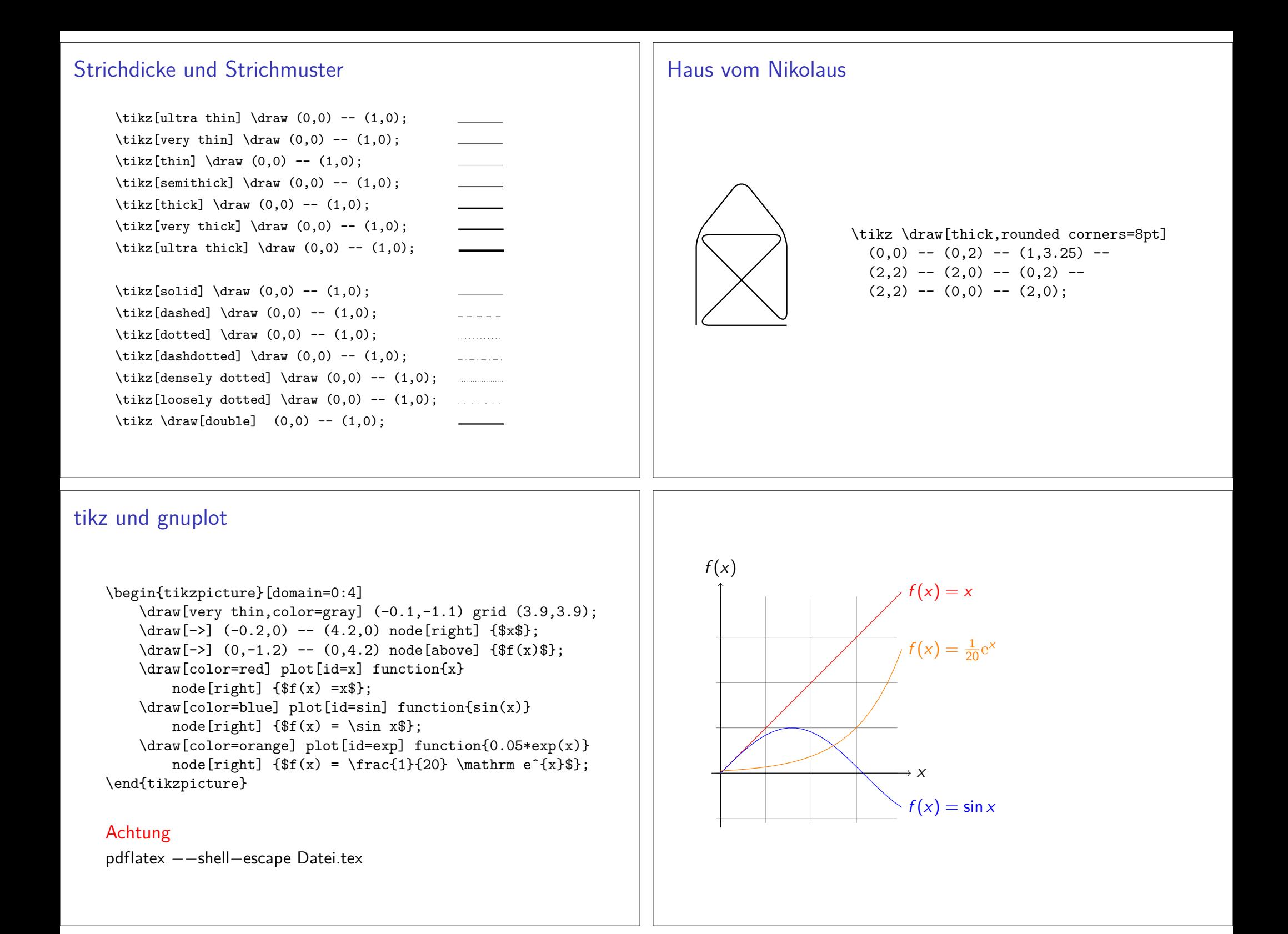

#### Verwendung 1.0079 <sup>H</sup>Wasserstoff 6.941 Li 22.990 Na19 39.098 <sup>K</sup>37 85.468<br>Rb 5 132.91<br>Cs <sup>223</sup> Fr874 9.0122 Be Beryllium2 24.305<br>Mg MagnesiumCa Calcium8 87.62<br>Sr 6 137.33<br>Ba Barium8 <sup>226</sup><br>Ra Radium $\mathsf{Sc}\xspace$ Scandium9 88.906<br>Y 57-71 La-Lu 89-103 Ac-LrLanthanideActinide 47.867 TiTitan $2r$  178.49 HfHafnium <sup>261</sup> Rf104Rutherfordium $\,$ v $\,$ 41 92.906<br>Nb Vanadium 180.95 Ta105 <sub>1277</sub> 262<br>**Db**  $\mathsf{Cr}$ **Chromer**  42 95.94 MoMolybd¨an $W$ ء∞<br>∷<mark>2</mark>66 S WolframSeaborgiumMn Mangan43 <sup>96</sup> Tc $R_{\rm e}$ Rhenium 107 <sup>264</sup> Bh $\,$  Fe  $\,$ Eisen<sup>4</sup> <sup>101.07</sup> 6 190.23<br>**Os** Osmium108 277<br>**Ha**s Hassium27Co 45 102.91<br>**Rh** Cobalt 192.22 IrIridium109 268<br>**Mate**  Meitnerium $\,$  Ni Nickel $$\rm \,106$$  Pd 8 195.08<br>Pt Platin110 281<br>Dra  $Cu$ 47 107.87 Kupfer9 196.97<br>**Au**Gold  $R_{\rm g}$ Roentgenium30 65.39 Zn48 112.41 Zink0 200.59<br>Hg Quecksilber $C_n$ Copernicium31 69.723<br>Ga Gallium 114.82 In3 26.982  $B$  $\frac{204.38}{1}$ Thallium3 <sup>284</sup><br>·**Nh** 1136 12.011<br>C Si  $^2$   $^{\phantom{2}72.64}_{\phantom{1}}$  Ge Germanium50 118.71<br>Sn 2  $207.2$ <br>Blei 114 <sup>289</sup> Fl7 14.007<br>N 5 30.974<br>P Phosphor33 $As$ Arsen51 121.76<br>**Sb** 83 208.98 BiBismut115 288<br>Marc Moscovium8 IS.999<br>O 6  $\frac{32.065}{5}$ Se Selen $T<sub>e</sub>$ <sup>12</sup>  $\mathsf{Po}$ Polonium <sup>293</sup> Lv116 18.998 <sup>F</sup> $\overline{c}$  $Br$ Brom 126.9 I <sup>210</sup> AtAstat117 292<br>**Ts** Ne 4.0025 He 39.948 Ar6 83.8<br>Mc  $\overline{\mathbf{x}}$ e <sup>222</sup> Rn118 $\mathbf{O}_{\mathbf{g}}$ **Oganesson** 1 IA2 IIA3 IIIAA 4 IVB<br>4.956 22 47.8 **5** VB 6 VIB<br>7.867 23 50.942 24 51.5 7 VIIB 8 VIIIB 9 VIIIB 10 VIIIB 11 IB 12 IIB 13 IIIA14 IVA 15 VA 16 VIA 17 VIIA<br>811 <mark>6 12011 7 14.007</mark> 8 15.999 <mark>9 18.99</mark> 18 VIIIA $La$ Lanthan58 $c_{\rm e}$  $Pr$ Praseodym60 144.24 NdNeodymPm Promethium62 $5m$ Samarium 151.96 EuEuropium64 $\mathsf{Gd}$ Gadolinium65 ${\bf Tb}$ Terbium $Dy$ 67Ho Holmium68 167.26 ErErbium $T<sub>m</sub>$ **Thulium**  173.04 YbYtterbium 174.97 LuLutetiumAc Actinium90 $T<sub>h</sub>$ Thorium $\mathsf{Pa}$ Protactinium92 $\sf U$ Uran $Np$ Neptunium94 $P<sub>u</sub>$ Plutonium95Am Americium96 $\mathsf{Cm}$ Curium97 <sup>247</sup> BkBerkelium98 $\mathsf{C}\mathsf{f}$ Californium $\mathbb{E} \mathfrak{s}$ Einsteinium100 $\Gamma$ Fermium101 <sup>258</sup> MdMendelevium102 <sup>259</sup> NoNobelium103 <sup>262</sup> LrLawrenciumAlkalimetalle ErdalkalimetalleÜbergangsmetalle<br>Halbmetalle HalbmetalleNichtmetalle**Halogene Edelgas** Lanthanoide/Actinoidemübr übrige Metall<br>unhestimmt 6 VIB Masse Symbol kunstlichünstlic<br>———— Periodensystem der Elemente nach Mendelejew via TikZtikz und inkscape

# Anlaufstellen

Visualtikzhttps://www.ctan.org/pkg/visualtikz

viele Beispielehttp://www.texample.net/tikz/examples/

Bibliotheken & Paketehttps://ctan.org/topic/pgf-tikz

# tikz und inkscape

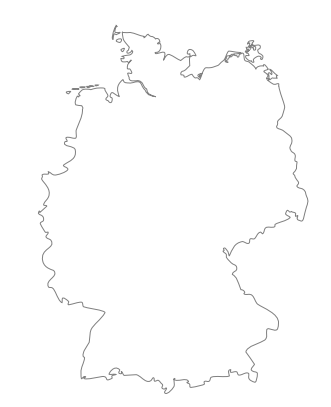

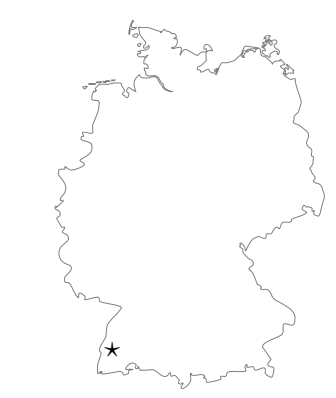

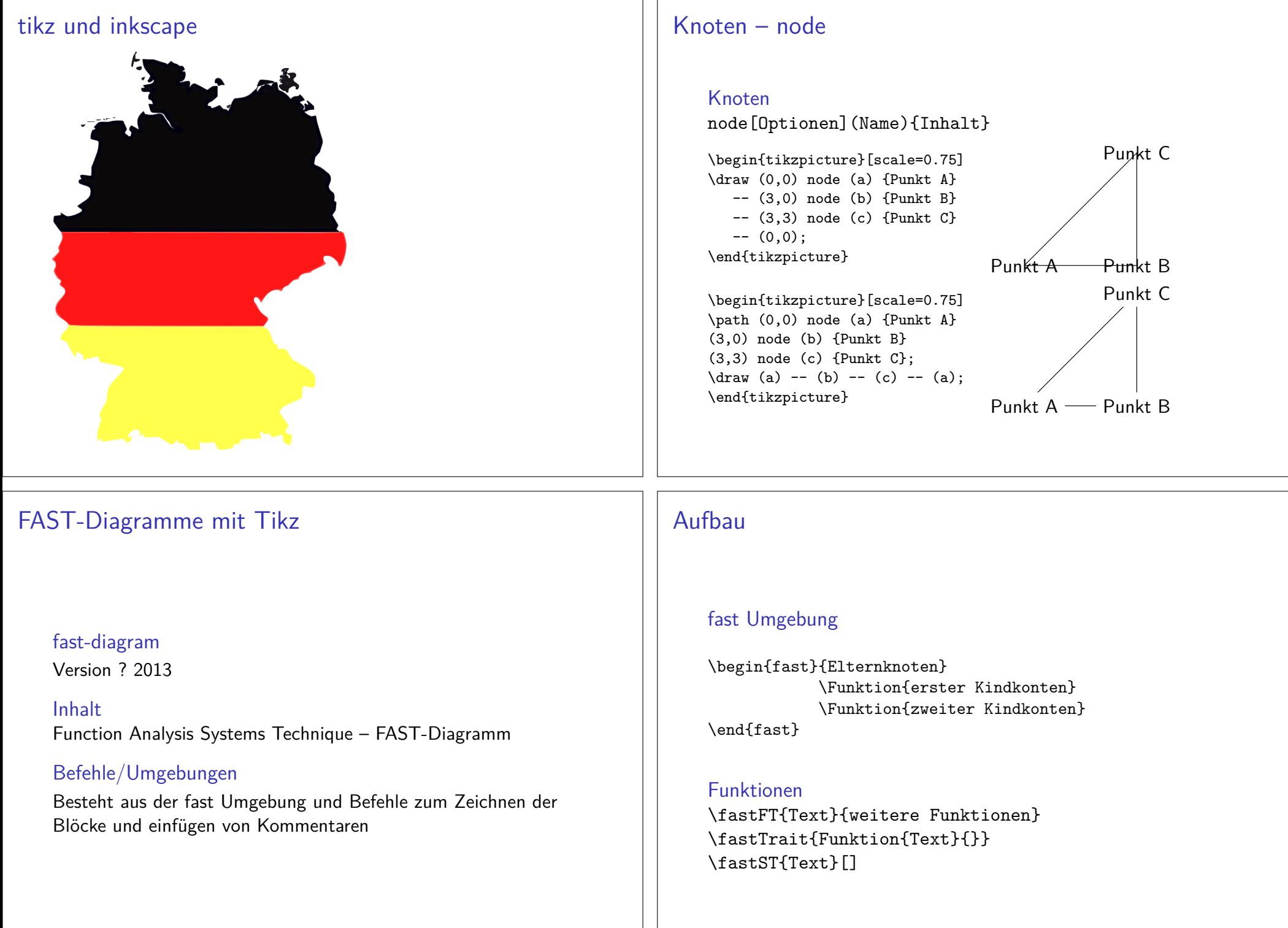

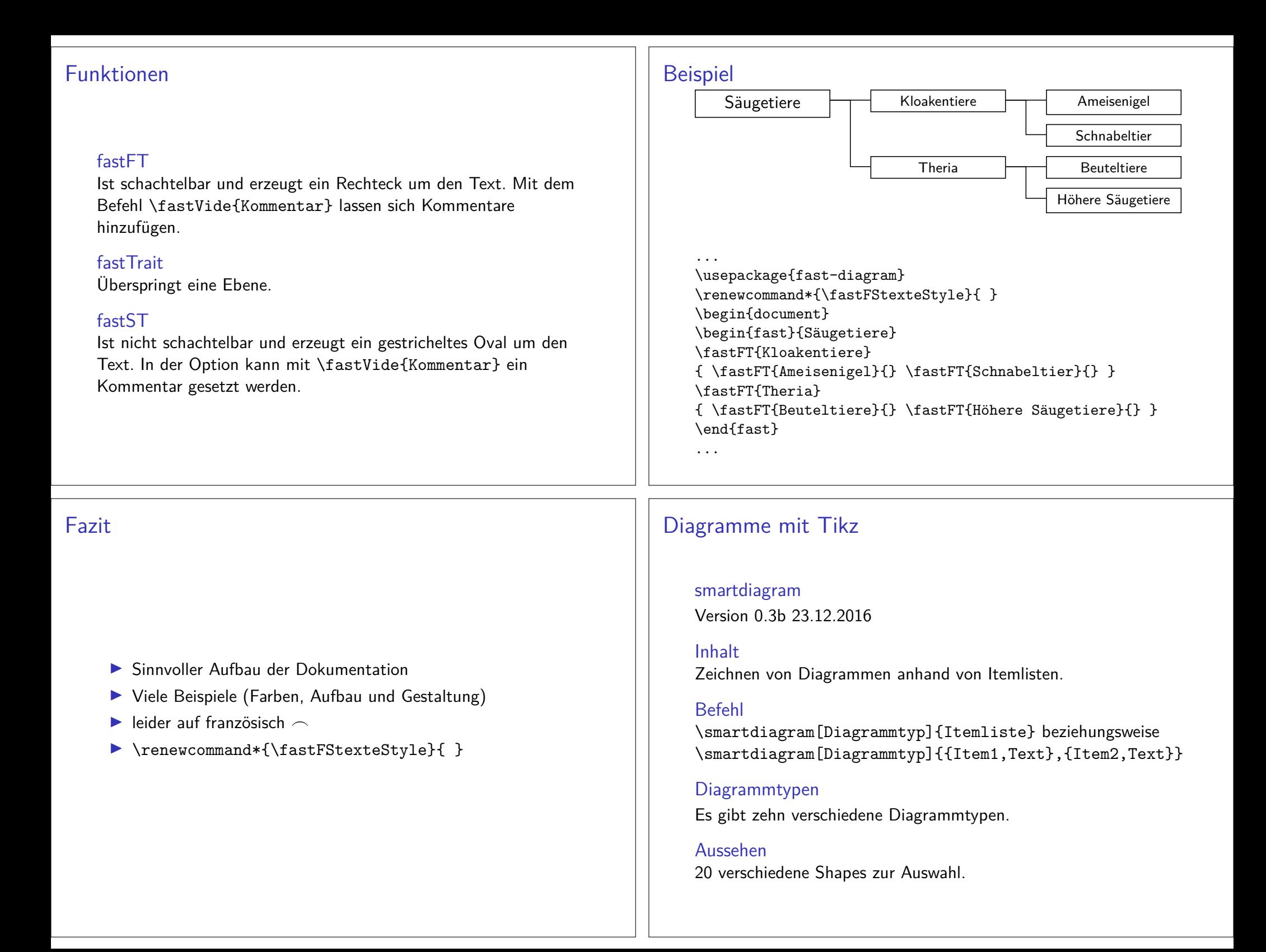

#### Diagrammtypen

Kreisdiagrammcircular diagram bzw. circular diagram:clockwise

Flussdiagrammeflow diagram (vertikal) und flow diagram:horizontal

Diagramme mit Beschreibungdescriptive diagram und priority descriptive diagram

Blasendiagramm

bubble diagram

Konstellationsdiagrammconstellation diagramm und connected constellation diagram

Sequenzdiagrammsequence diagram

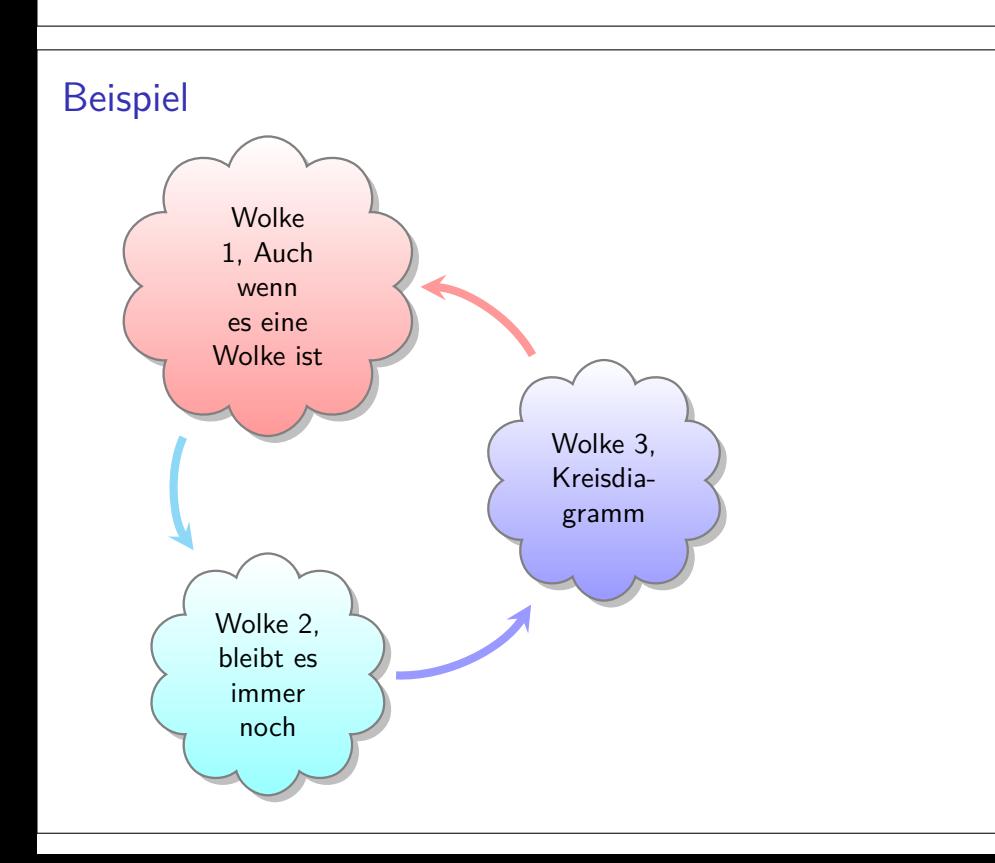

# Allgemeine Optionen

Befehl\smartdiagramset{ Option(en) }

Farben

set color list – set color list $=$ {blue,green,orange,red} uniform color list – uniform color list=blue for 4 itemsuse predefined color list

#### Pfeile

 arrow line width – Pfeilbreitearrow tip – Pfeilspitze arrow style – Pfeilstilarrow color – Pfeilfarbeuniform arrow color

#### Deko

insert decoration

# Beispiel-Code

\usepackage{smartdiagram}

 \smartdiagramset{module shape=cloud} \smartdiagram[circular diagram]{{Wolke 1, Auch wenn es eineWolke ist},{Wolke 2, bleibt es immer noch},{Wolke 3,Kreisdiagramm}}

...

...

...

# $\blacktriangleright$  Gute und ausführliche Dokumentation

- $\blacktriangleright$  einfache Handhabung
- $\blacktriangleright$  viel Gestaltungsspielraum

#### Kreisdiagramme mit tikz

#### Paket

\usepackage{pgf-pie}

#### **Hinweis**

 Das Paket ist nicht immer vorhanden und muss ggf. nachinstalliertwerden.

#### Quelle

https://www.ctan.org/pkg/pgf-pie

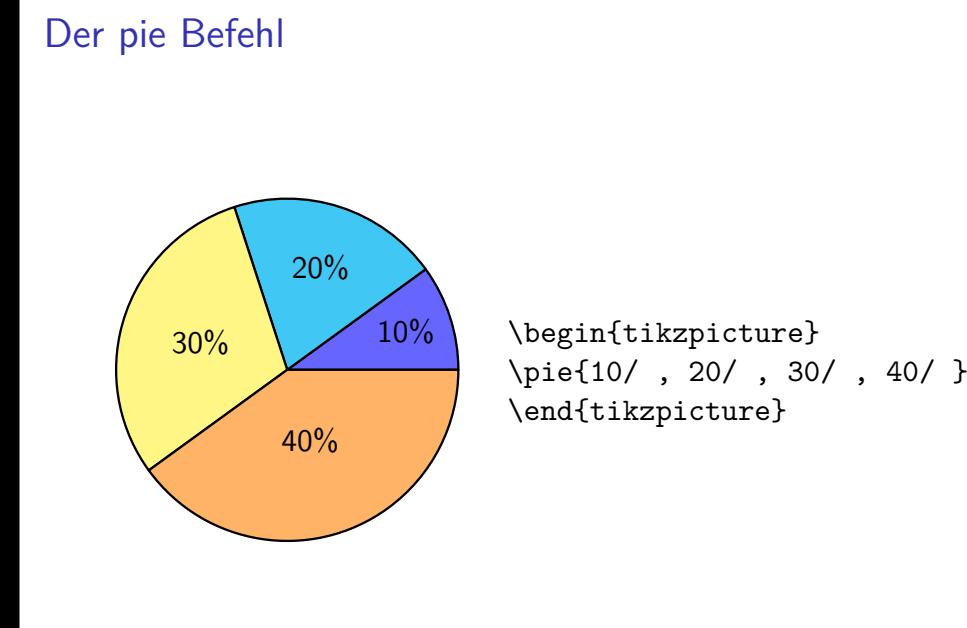

#### Optionen

Insgesamt stehen 12 Optionen zur Verfügung

- ▶ Position/Drehung/Größe
- $\blacktriangleright$  Farbe
- $\blacktriangleright$  Auseinander gezogenes Kreisdiagramm
- $\blacktriangleright$  Datensumme
- **Beschriftung**
- $\blacktriangleright$  Skalieren
- $\blacktriangleright$  Label
- ▶ Style & Schattenwurf
- Variation

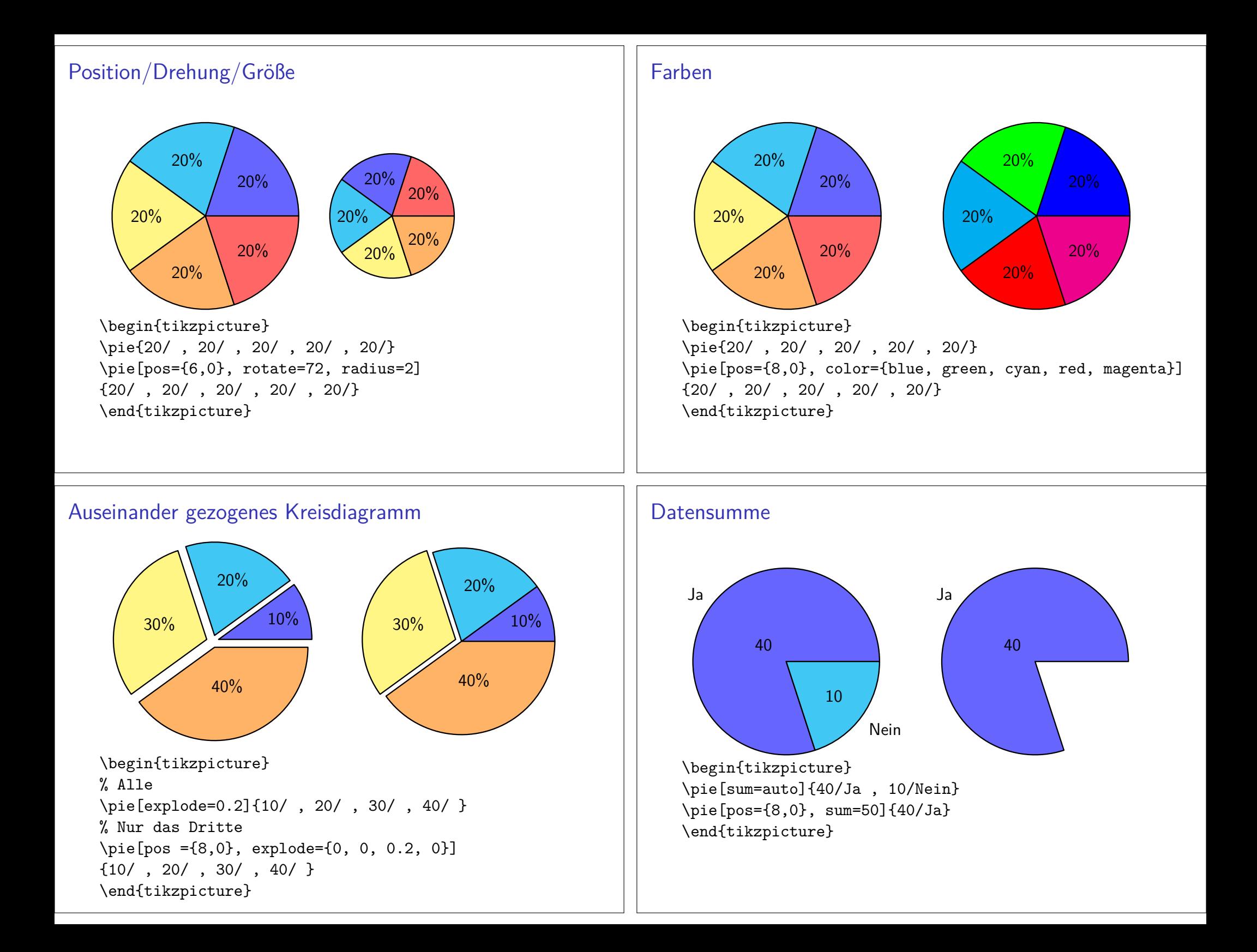

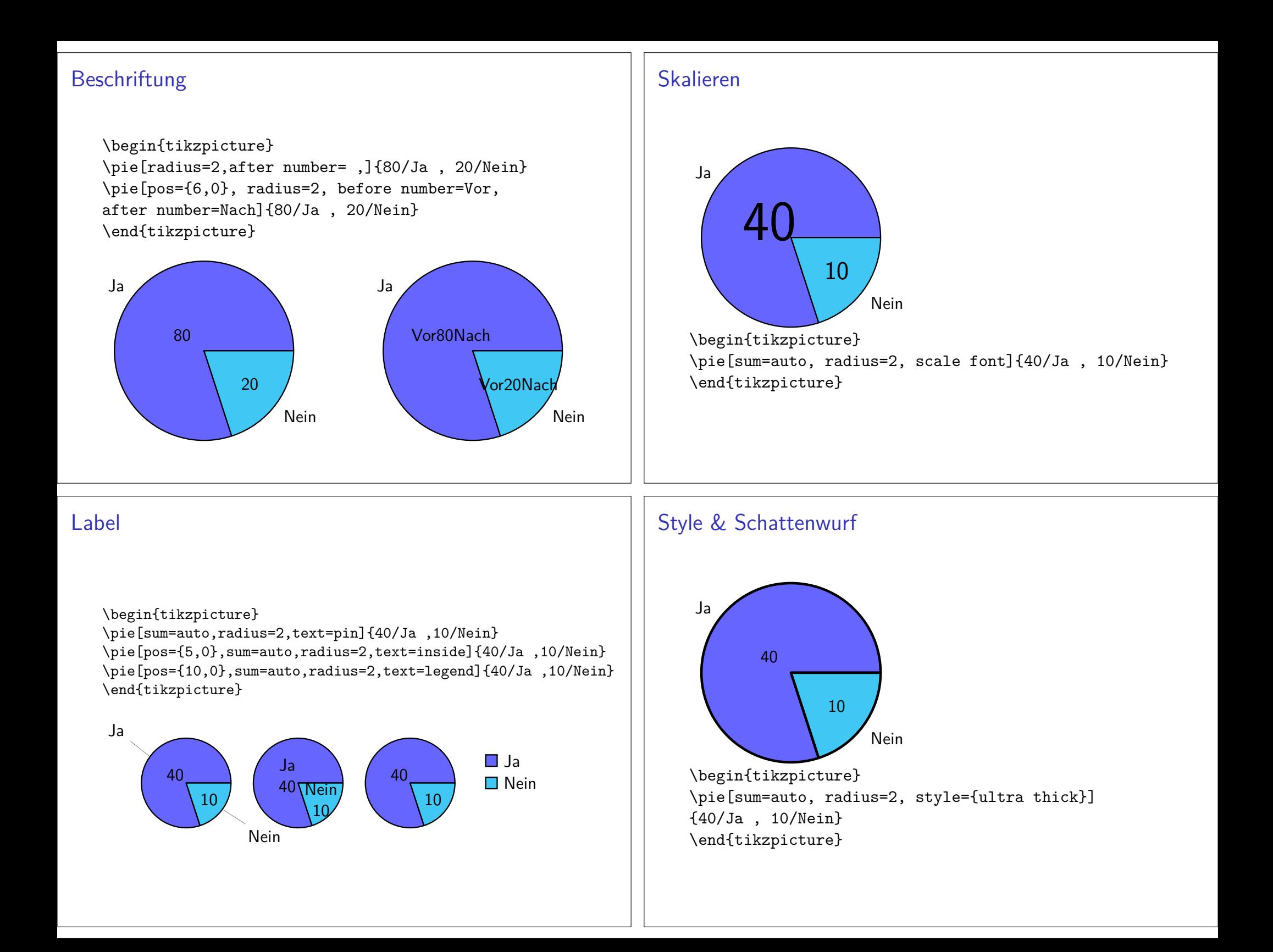

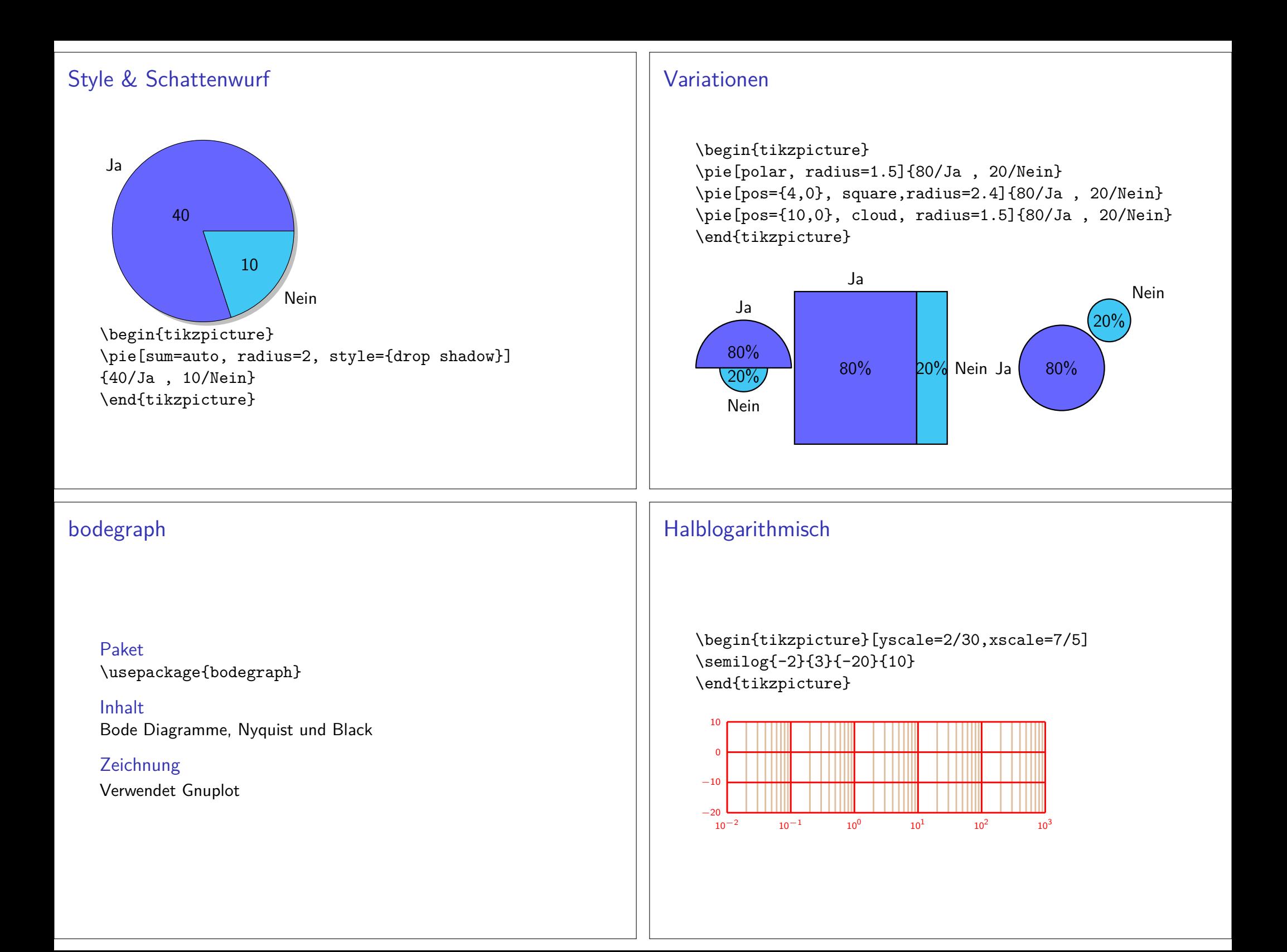

# Bodediagramm

\begin{tikzpicture}[xscale=7/4, yscale=5/30] \semilog{-2}{2}{-20}{10} \BodeGraph{-2:2}{20\*log10(abs(3/sqrt)  $(1+(0.3*10***t***2)))$ \end{tikzpicture}

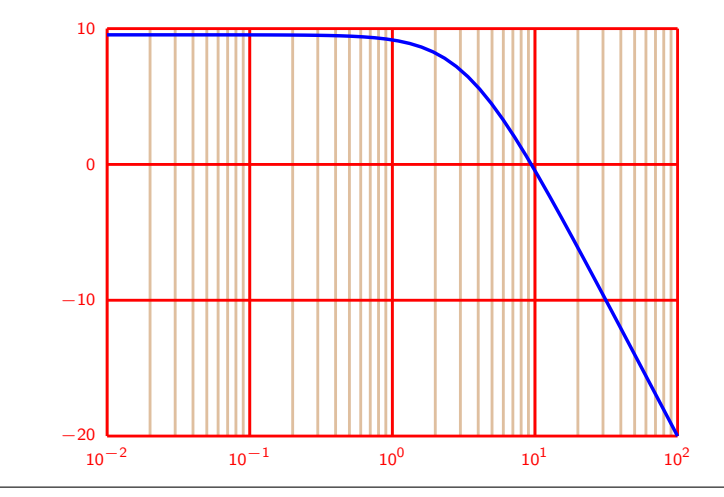

# Zusammenfassung

- umfangreiche Dokumentation
- anschauliche Beispiele
- $\blacktriangleright$  französisch
- bedingt mit overleaf verwendbar

#### **Hinweise**

Ausführen mit: pdflatex -shell-escape <DATEINAME>.tex

Bei den Zeichnungen die GNU-PLOT nutzen gab es diese Fehlermeldung:

! I can't write on file 'gnuplot/<DATEINAME>/1.gnuplot'.

Work around mkdir gnuplot/<DATEINAME>

# circuitikz

Paket \usepackage{circuitikz}

mit SI-Finheiten \usepackage[siunitx]{circuitikz}

Version \pgfcircversion{}

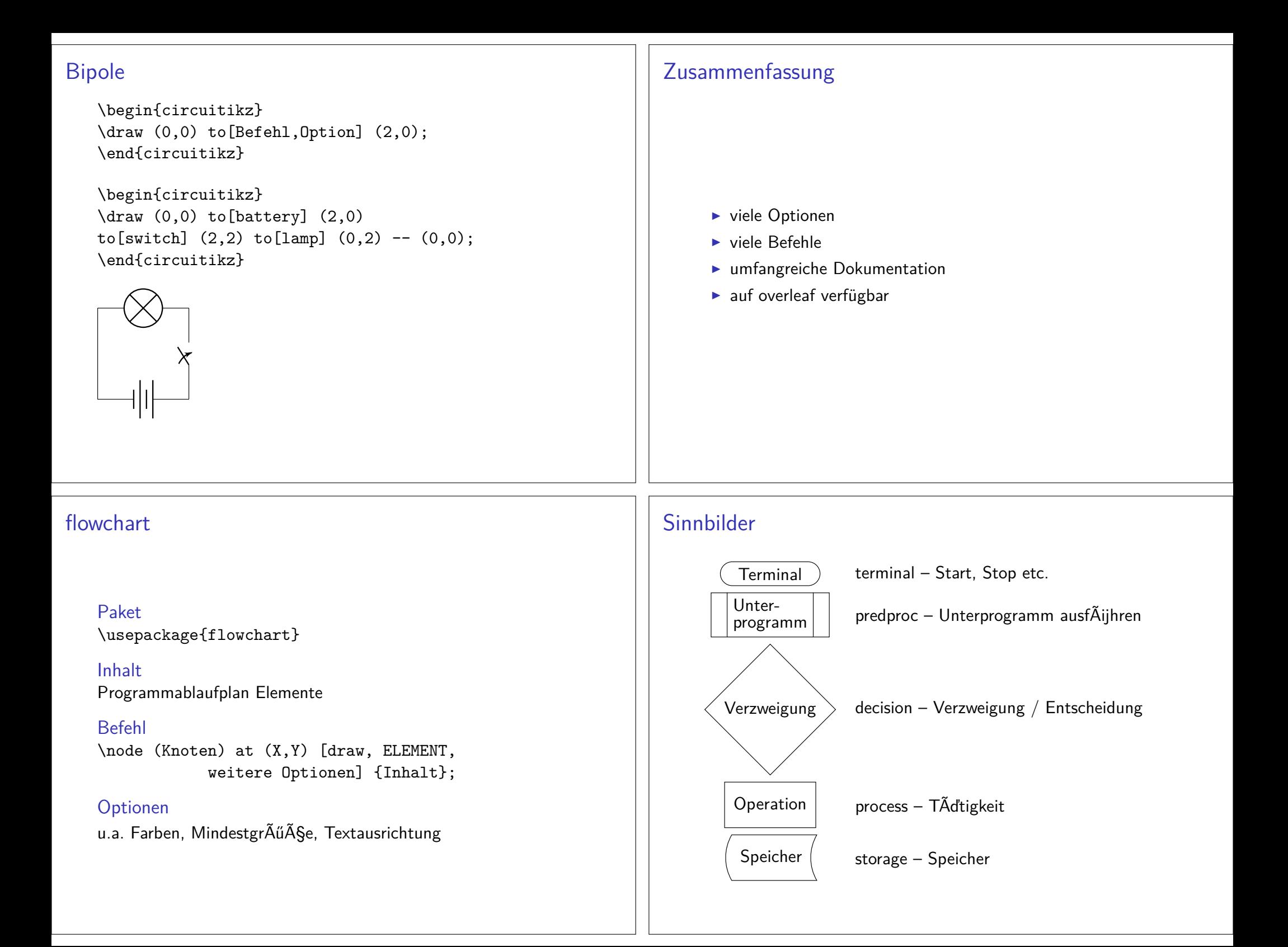

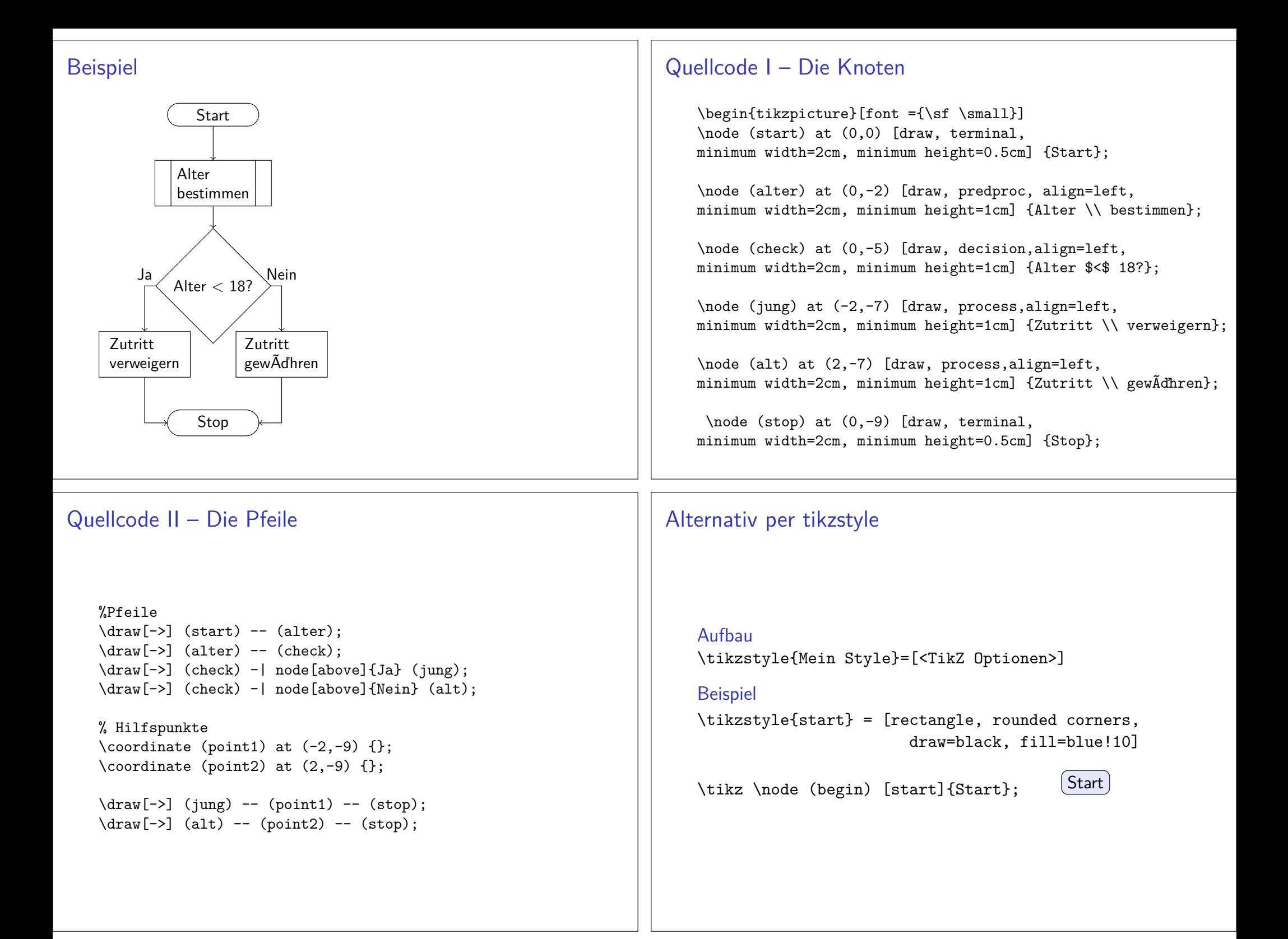

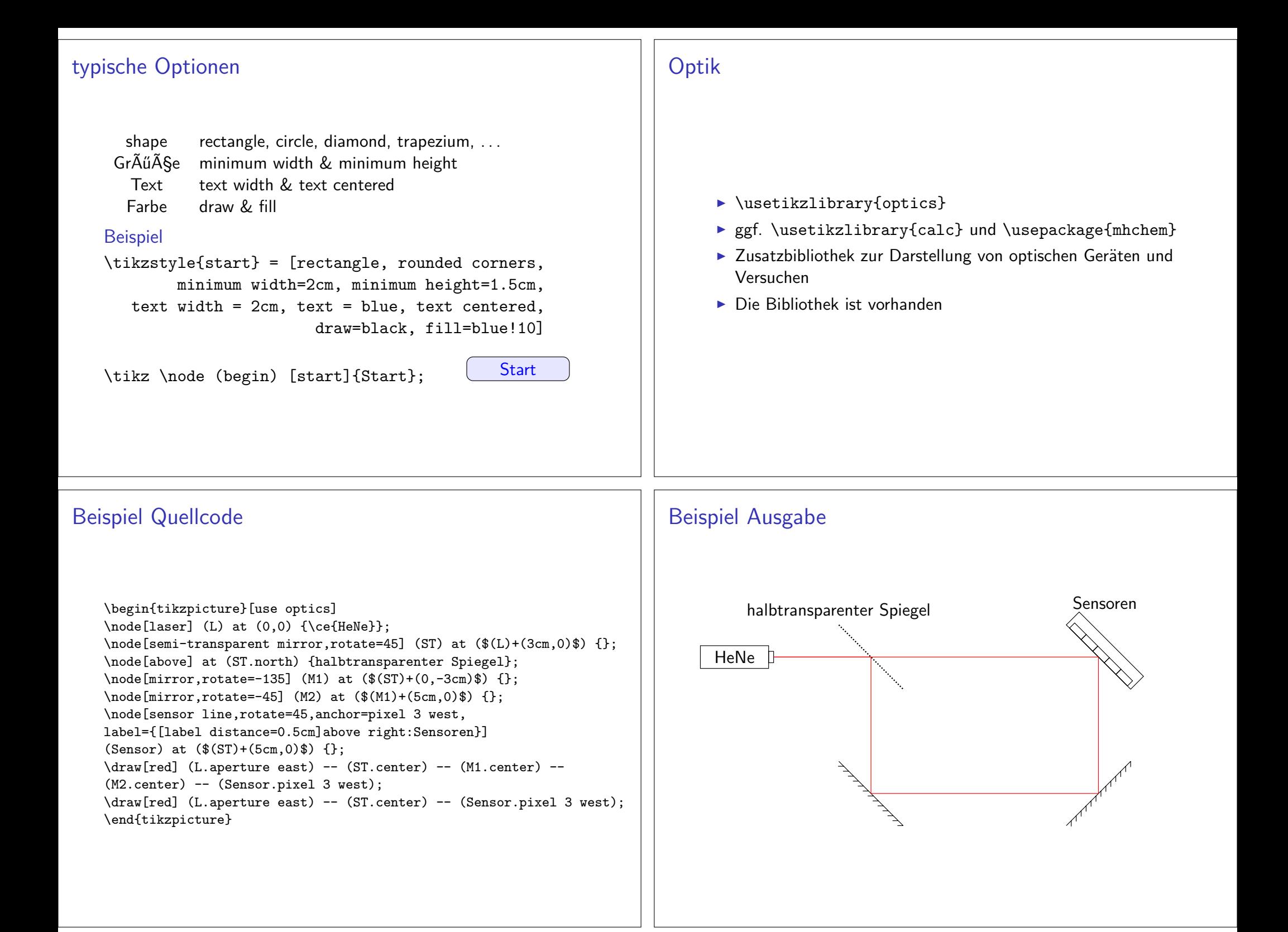

# **Spektrallinie**

- $\blacktriangleright$  \usepackage{pgf-spectra}
- $\blacktriangleright$  Zum Zeichen von Spektrallinie
- $\blacktriangleright$  99 Elemente und deren Isotope bereits vorhanden
- $\blacktriangleright$  sehr viele Optionen zur Gestaltung
- $\blacktriangleright$  Das Paket ist vorhanden

# Beispiel Quellcode

\pgfspectra[width=0.8\textwidth,element=Ne]

\pgfspectra[width=0.8\textwidth,element=Ne,label,label position=north west]

\pgfspectra[width=0.8\textwidth,element=Ne,absorption,axis,label,label position=north west,label aftertext=\ Absorptionslinie,relative intensity,relative intensity threshold=.5]

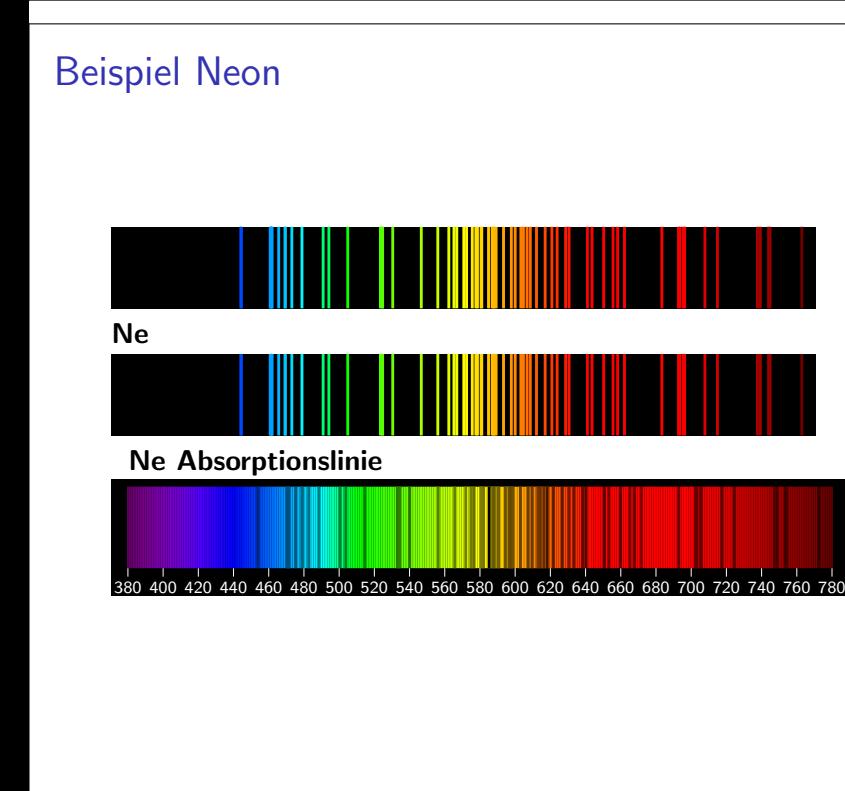

# Pgfplots

# pgfplots Übersicht Ubersicht¨ $\blacktriangleright$  Basiert auf TikZ / pgf **I** vers. Koordinatensysteme vorhanden  $\blacktriangleright$ vers. Datenquellen möglich ▶ Regression u.v.m. möglich pgfplots VorarbeitVorarbeit**I** Koordinatensystem  $\blacktriangleright$  linear  $\blacktriangleright$  halb- doppeltlogaritmisch  $\blacktriangleright$  polar **Datenquellen Industrian** math. Funktion (expression) **I** manuell (coordinates)  $\blacktriangleright$  externe Daten (table) pgfplots ZeichnenZeichnen & Beschriften $\blacktriangleright$  \addplot zeichnet die Kurven ▶ **\legend{...}** fügt Legende ein  $\blacktriangleright$  Mit xlabel={...}, ylabel={...},... werden Beschriftungen eingefügt. pgfplots hierPakete\usepackage{pgfplots} \usepackage{pgfplotstable} \pgfplotsset{compat=1.13}Daten**Beispiel logistische Funktion**  $\blacktriangleright$  manuell gesetzte Koordinaten  $\blacktriangleright$  externe Datei

#### Logistische Funktion

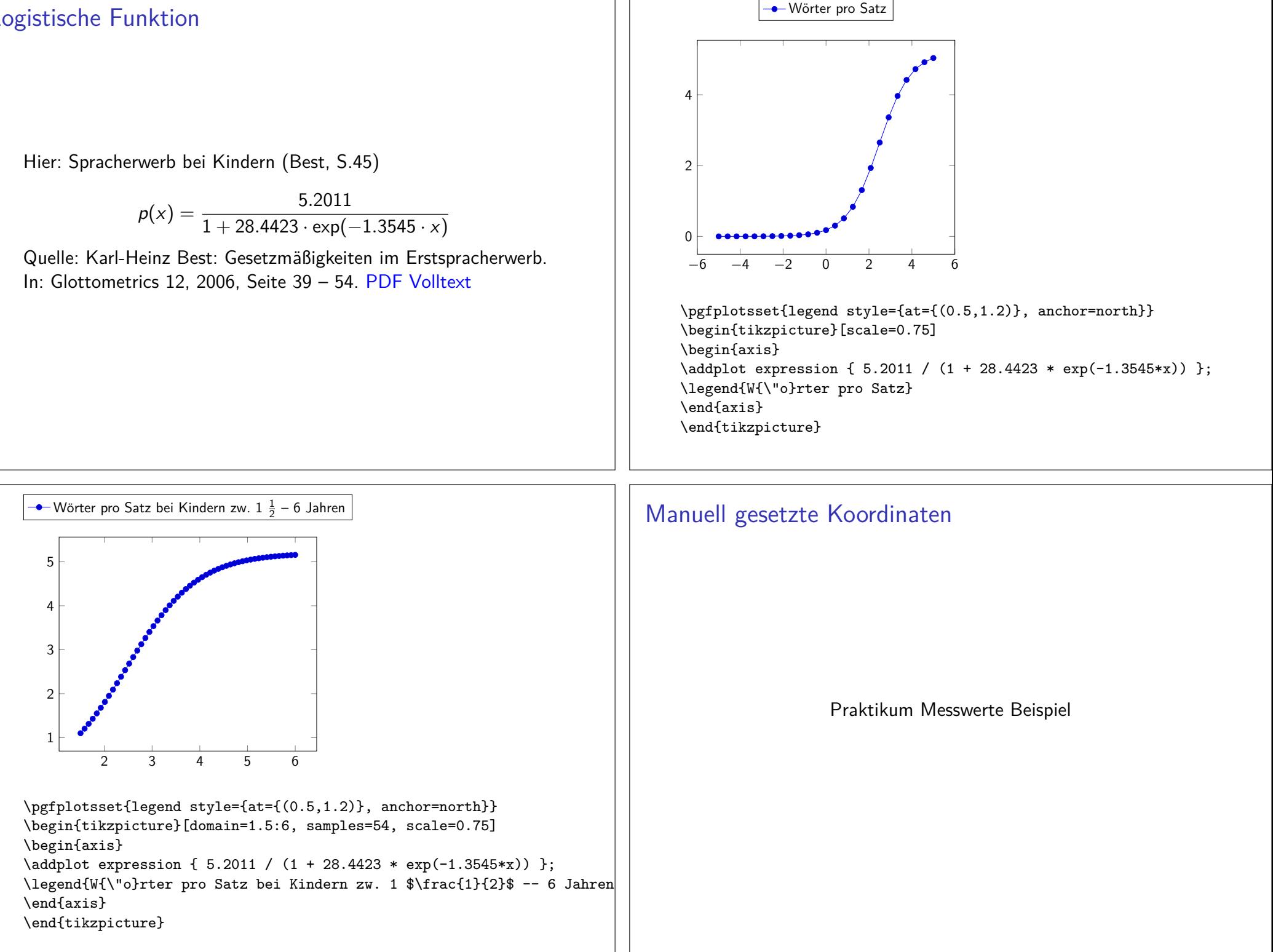

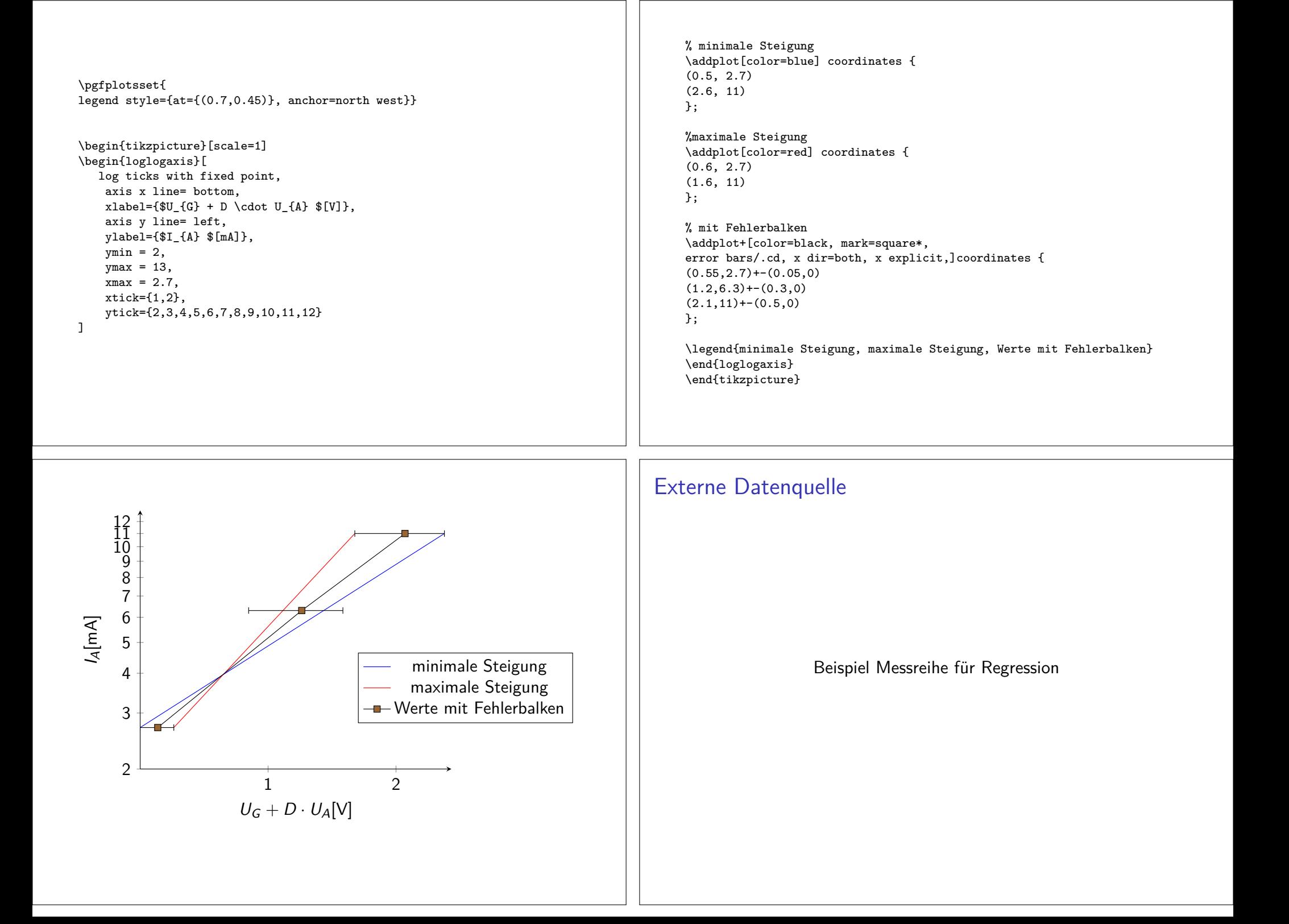

#### Regression

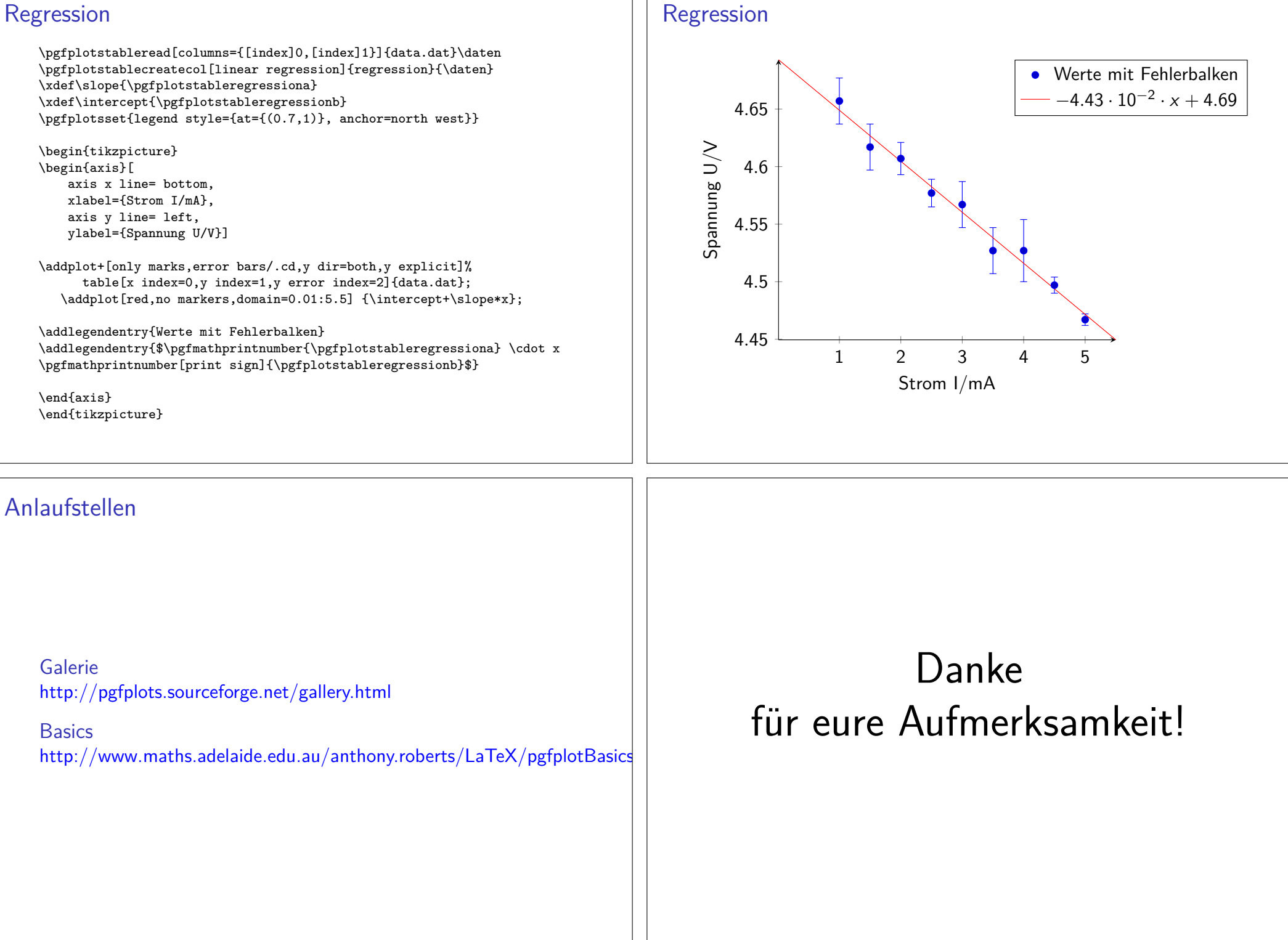